## **БОГДАНОВА З. Х., ИВЛИЕВА Н. Г., ПАПКИНА Е. О. ИСПОЛЬЗОВАНИЕ НАБОРА ДАННЫХ WORLDCLIM ДЛЯ КАРТОГРАФИЧЕСКОГО МОДЕЛИРОВАНИЯ И АНАЛИЗА<sup>1</sup>**

**Аннотация.** В статье описаны возможности применения набора климатических данных WorldClim для целей пространственно-временного анализа и картографирования. Графические приемы анализа данных показаны на конкретных примерах.

**Ключевые слова:** климатические данные WorldClim, ГИС, растровые данные, карта, графические приемы.

## **BOGDANOVA Z. KH., IVLIEVA N. G., PAPKINA E. O.**

## **USE OF WORLDCLIM DATASET FOR CARTOGRAPHIC MODELING AND ANALYSIS**

**Abstract.** The article describes the use of the WorldClim dataset for spatial-temporal analysis and mapping. The graphic techniques of data analysis are demonstrated on specific examples.

**Keywords:** climate data WorldClim, GIS, raster data, map, graphic techniques.

Набор климатических данных WorldClim, доступный на сайте www.worldclim.org, представляет собой набор пространственных данных в виде растровых изображений, в каждой ячейке которых содержится информация о значении того или иного климатического показателя. Это минимальная, максимальная, средняя температура и сумма осадков по каждому месяцу, набор производных от них характеристик BioClim, а также цифровая модель рельефа и данные о климате в прошлом и будущем. При создании набора WorldClim в качестве исходной информации служили результаты наблюдений метеостанций, расположенных по всему миру, за 1950 – 2000 гг. С помощью интерполяции среднемноголетние значения метеоэлементов в отдельных точках (на метеостанциях) были пересчитаны на регулярную сетку. Такой метод хранения данных очень удобен для выполнения дальнейшего анализа и моделирования. Интервал между узлами сетки – 30˝, в линейной мере это составляет около 1 км по дуге меридиана. На сайте доступны еще наборы данных с разрешением 2,5´; 5´; 10´. Они получены генерализацией вычисленного растра на основе осреднения значений. Растровые данные являются одним из основных типов пространственных данных в ГИС. Данные набора WorldClim представлены в 3-х форматах хранения: Generic grids (BIL), ESRI grid и GeoTIFF. Формат ESRI grid позволяет

**.** 

<sup>1</sup> Выполнено при поддержке РФФИ (проект 14-05-00860-а).

использовать эти данные в ГИС-пакетах ArcMap, ArcInfo (с модулем GRID) и ArcView (с модулем Spatial Analyst).

В ГИС-пакете ArcGIS имеется набор инструментов для работы с растровыми данными, что позволяет проводить их обработку непосредственно в ArcGIS, а также выполнять дальнейший анализ с использованием аналитических функций ГИС, например провести быстрое преобразование пространственно-координированных растровых данных из одной картографической проекции в другую [9]. Система координат данных набора WorldClim – географическая WGS-84. В ArcGIS их легко преобразовать в практически любую картографическую проекцию.

В растровых ГИС ячейки растра можно закрасить в соответствии с заданной классификацией значений и цветовой шкалой. Тогда по внешнему виду получится карта с послойной окраской. А по сути это лишь визуализация в ГИС распределения некоторого непрерывного количественного признака, представленного в базе данных в виде тематического растра. Переход от непрерывного к дискретному характеру показа явления выполняется посредством установки ступенчатой шкалы. Чаще всего классификация выполняется методом равных интервалов. Ее можно настраивать вручную. Цветовую шкалу выбирают из списка готовых шкал или создают собственную цветовую гамму с плавным переходом цветов по градациям шкалы. Следует отметить, что созданные по растру изолинии не будут строго совмещаться с границами ячеек, так как при интерполяции в качестве вершин сети обычно берутся центральные точки ячеек растра, к ним автоматически относят соответствующие значения атрибута.

На основе выполнения разных классификаций значений можно получить много вариантов изображения одного и того распределения количественного признака явления, при этом и с различными цветовыми гаммами. Причем при формальном подходе они могут сильно различаться по внешнему виду. Поэтому при показе разновременных данных WorldClim важно выбрать единую шкалу, обеспечивающую адекватное отображение географического распределения явления во времени и пространстве.

В ArcGIS допускается построение шкал с непрерывным (градиентным) распределением цвета (метод «растяжка»). Весь диапазон значений, для которого создается цветовая шкала, принимается за 100 %. В шкале, охватывающей весь диапазон значений, цвет плавно изменяется от одного фиксированного значения к другому. При выводе на экран цвет каждой ячейки моделируется в соответствии с ее значением и построенной шкалой. Картографическое изображение, выполненное с использованием такой шкалы эффектно, но не всегда хорошо читается.

2

Для данных из набора WorldClim проводилась предварительная обработка в целях сглаживания поверхностей. Значения атрибутов пересчитывались путем осреднения значений соседних ячеек. В ArcGIS для этих целей применялся инструмент из набора Spatial Analyst – «Фокальная статистика», базирующийся на статистических расчетах в пределах заданного "скользящего окна". В процессе выполнения этой функции "скользящее окно" перемещается по всему растру, последовательно сдвигаясь на одну ячейку вдоль строки. Каждый раз вычисляется значение для центральной ячейки окна по всем значениям окна. В результате создается растровый слой с обобщенными значениями. На рис. 1 представлена серия составленных на основе данных WorldClim карт на территорию Приволжского федерального округа.

При анализе данных WorldClim можно использовать хорошо известные графические приемы анализа карт – построения различных профилей, разрезов, графиков, диаграмм и блок-диаграмм.

Наиболее употребляемы профили и разрезы [1]. Они имеют вид  $k = f(u)$ , где  $k$ значения профилируемого параметра, а u – расстояние вдоль заданного направления по широте или долготе. Возможны профили и иного вида: k = *f* (T), т.е. временные разрезы. Для составления временных разрезов необходим весь пространственно-временной набор данных, характеризующий то или иное явление. Временные разрезы позволяют сопоставлять разновременные данные. На рис. 2 показан профиль, составленный по данным из набора WorldClim. На нем отражены изменения максимальной температуры воздуха (t°) вдоль меридиана 45° в.д. от 45° до 65° с. ш. Профили построены по одному растру и имеют вид  $t^{\circ}=f(\phi)$  при постоянной долготе ( $\lambda = 45^{\circ}$ ) и времени (январь, июль). Профиль на рис. 3 характеризует годовой ход температуры воздуха  $t^{\circ}=f(T)$  при  $\varphi = 54^{\circ}$  с. ш.,  $\lambda = 45^{\circ}$  в. д. Данные для этого профиля взяты с 12 растров по каждому отдельному месяцу.

Более интересны сечения, показывающие распределение явления *k* как функцию двух параметров. На рис. 4 изображен график, составленный по разновременным данным WorldClim. На сечении показан годовой ход максимальной температуры вдоль того же меридиана 45° в. д., т.е. сечение имеет вид *t°=f* (φ*, T*) при λ *=* 45°.

В ГИС можно производить различные действия с поверхностями: складывать их, вычитать одну поверхность из другой и т.д. Такие производные модели строятся с помощью соответствующих операций алгебры растров [7, 10]. В ArcGIS по данным WorldClim с помощью инструмента «Калькулятор растра» были рассчитаны производные характеристики: суммарное количество осадков или суммы температур за теплый период с мая по сентябрь.

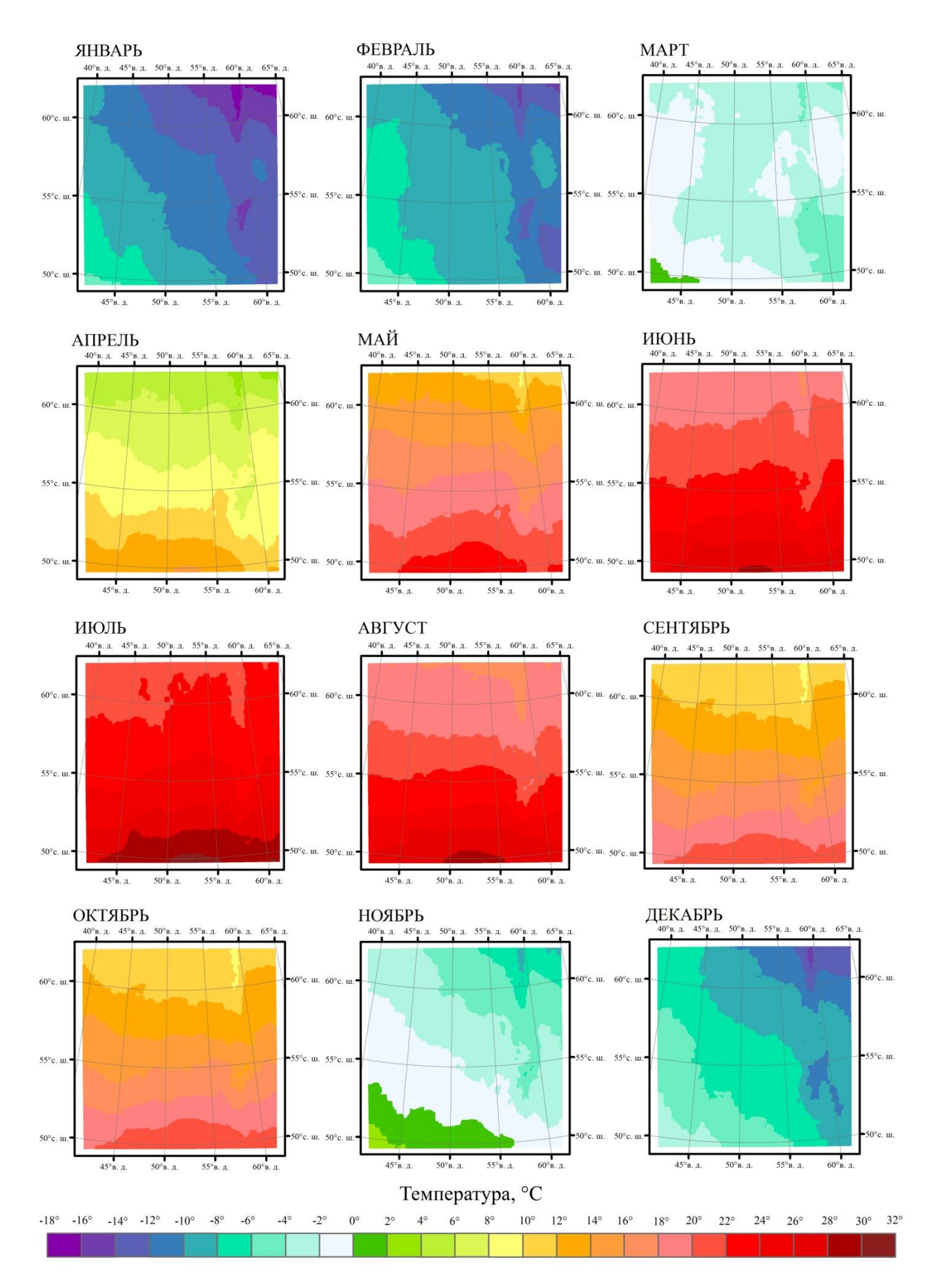

Рис. 1. Максимальная температура воздуха по месяцам по многолетним данным (1950-2000 гг.).

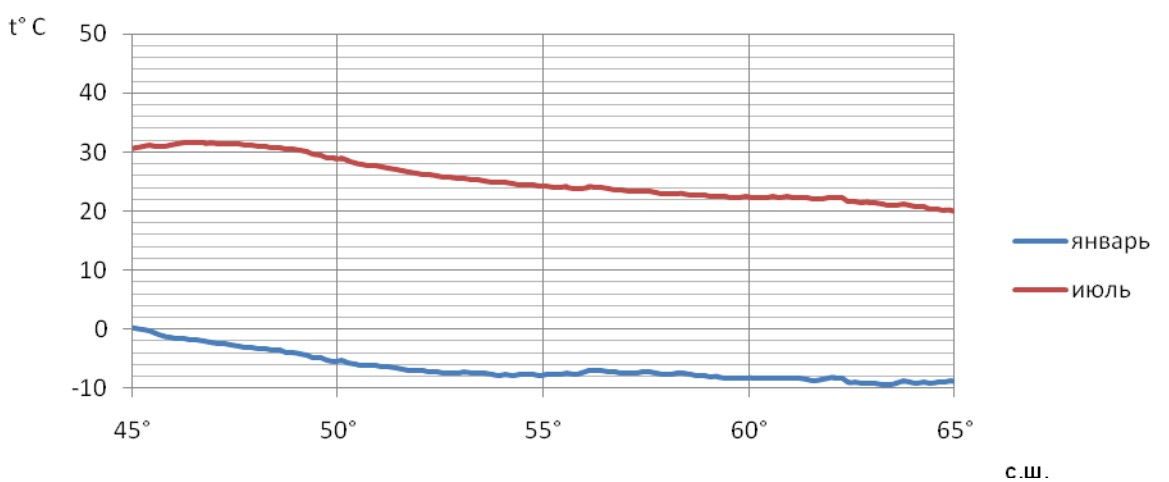

Рис. 2. Максимальная температура воздуха вдоль меридиана 45°в.д. в январе и июле между параллелями 45° до 65° с. ш.

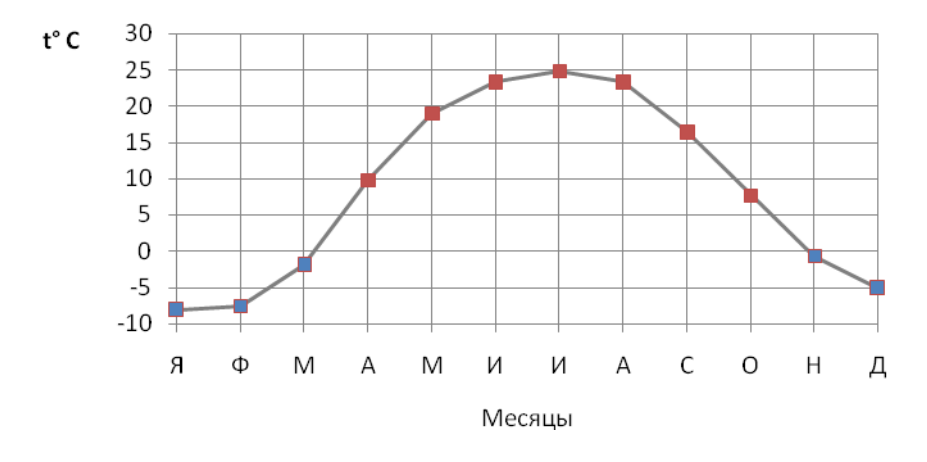

Рис. 3. Годовой ход максимальной температуры вдоль меридиана 45°в. д.

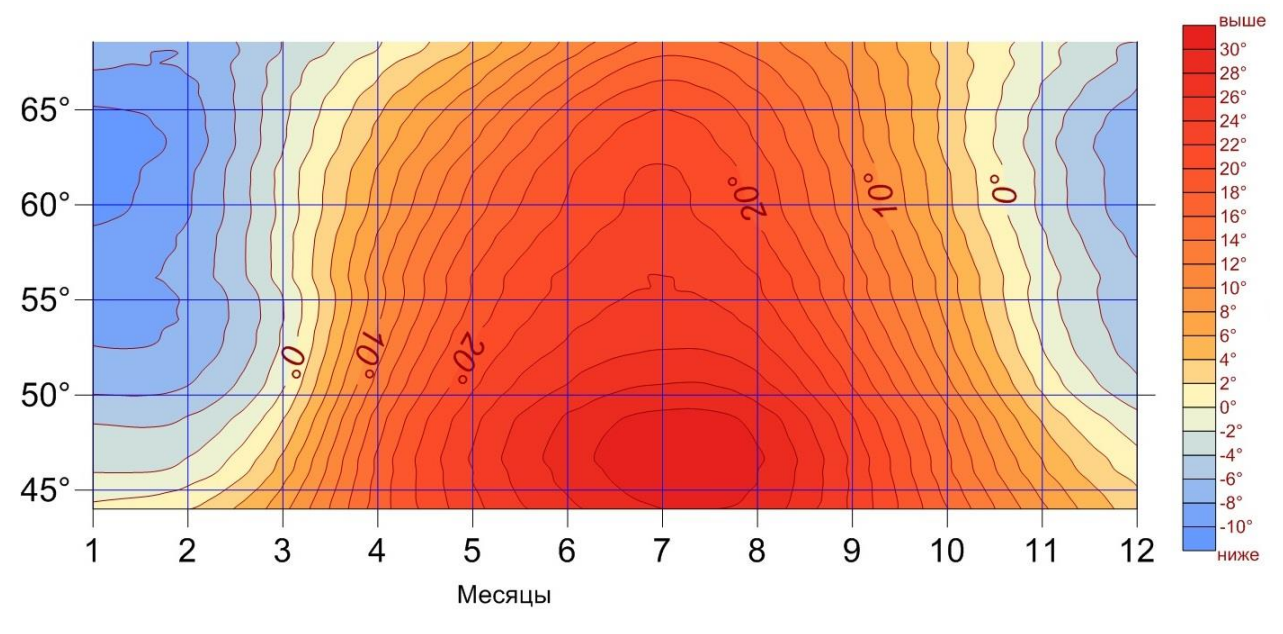

Рис. 4. Распределение максимальной температуры в течение года. Сечение по меридиану 45° в. д.

Для выявления регионального фона и локальных аномалий пространственного размещения явлений можно разделять поверхности на составляющие. Например, по растрам со значениями среднегодовой температуры можно получить поверхность фоновых температур, распределение которых функционально связано с широтой местности и объясняется причинами планетарного характера, и остаточную поверхность температурных аномалий, отражающую положительные и отрицательные отклонения от фоновых температур. В целях получения фоновой поверхности было использовано «скользящее окно» размером 15×15, усредняющее значения из исходного набора данных.

При изучении развития, изменения явлений во времени естественным является использование разновременных карт, на которых одни и те же объекты изображены в разные моменты времени. Для проведения пространственно-временного анализа на основе данных WorldClim в ГИС можно создать целый временной ряд растровых слоев или же картографическую анимацию – самого наглядного способа представления развития явлений во времени. Кроме того, в ArcGIS встроены две среды для 3D визуализации – ArcScene и ArcGlobe, которые позволяют строить условные поверхности климатических характеристик и анализировать данные WorldClim в 3D пространстве, а также создавать анимированные изображения изучаемых явлений.

В настоящее время изучение развития явлений, их изменения во времени и пространстве немыслимо без использования ГИС-технологий [2–6, 8].

В заключении стоит заметить, что в наборе данных WorldClim представлены готовые цифровые модели геополей. Достоверность этих результирующих моделей зависит не только от интерполяции, проведенной разработчиками рассматриваемого набора данных, но и от того, насколько подробной и равномерно распределенной на той или иной территории была исходная дискретная информация.

## ЛИТЕРАТУРА

- 1. Берлянт А. М. Образ пространства: карта и информация. М.: Мысль, 1986. 240 с.
- 2. Долгачева Т. А., Бучацкая Н. В., Ивлиева Н. Г. и др. Картографическое моделирование оценки природно-экологической комфортности проживания населения в городе // Промышленное и гражданское строительство. – 2010. – [№](http://elibrary.ru/contents.asp?issueid=855105&selid=14868455) 6. – С. 16-19.
- 3. Ивлиева Н. Г., Манухов В. Ф., Хлевина С. Е. Пространственно-временной анализ изменения климата в зоне широколиственных лесов правобережья Волги // ИнтерКарто/ИнтерГИС-19: Устойчивое развитие территорий: теория ГИС и практический опыт: мат-лы Междунар. конф. Курск (Россия), Богота (Колумбия), 2–7 февраля 2013 г. – Курск, 2013. – С. 62–68.
- 4. Кирюшин А. В., Кирюшин В. А., Маскайкин В. Н. Системный эколого-геохимический анализ загрязнения снежного покрова Республики Мордовия // Сборник научных трудов Sworld. **–** 2014. **–** Т.17. **–** № 2. **–** С. 52**–**58.
- 5. Манухов В. Ф. Варфоломеев А. Ф., Манухова В. Ф. О геоинформационной поддержке междисциплинарных исследований // Электронный сетевой политематический журнал «Научные труды КубГТУ»: мат-лы XX Междунар. науч.-практ. конф. «Инновационные процессы в высшей школе» [Электронный ресурс]. – 2014. – № 4. – Режим доступа: http://ntk.kubstu.ru/.
- 6. Манухов В. Ф., Кислякова Н. А., Варфоломеев А. Ф. Информационные технологии в аэрокосмической подготовке выпускников географов-картографов // [Педагогическая](http://elibrary.ru/contents.asp?titleid=8515) информатика. – 2013. – № 2. – С. 27–33.
- 7. Манухов В. Ф., Тесленок С. А., Тесленок К. С. Алгебра карт в геоинформационной подготовке студентов картографов // Педагогическая информатика. – 2014. – № 1. – С. 43–50.
- 8. Меркулов П. И., Варфоломеев А. Ф., Меркулова С. В. и др. Картографирование биоклиматической комфортности на основе ГИС-технологий (на примере Приволжского федерального округа) // Картография и геодезия в современном мире: мат-лы Всерос. науч.-практ. конф. / Отв. ред. В. Ф. Манухов. – Саранск: Изд-во Мордов. ун-та, 2011. – С. 42–52.
- 9. Росяйкина Е. А., Ивлиева Н. Г. Управление данными дистанционного зондирования земли в среде ГИС-пакета ARCGIS// Картография и геодезия в современном мире: мат-лы второй Всерос. науч.-практ. конф. / Отв. ред. В. Ф. Манухов. – Саранск: Издво Мордов. ун-та, 2014. – С. 150–154.
- 10. Тесленок С. А., Тесленок К. С., Манухов В. Ф. Опыт использования возможностей алгебры растров в геоэкологических исследованиях // Изв. Смолен. гос. ун-та. – 2014.  $-$  No 1 (25). – C. 368–379.